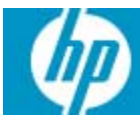

# neoware

## Quick Start Guide & End-User License Agreement

### HP Neoware e140 Quick Start Guide

### IMPORTANT safety information

Å To reduce the risk of serious injury, read the *Safety & Comfort Guide*. It describes proper workstation setup, posture, and health and work habits for computer users, and provides important electrical and mechanical safety information. This guide is located on the Web at www.hp.com/ergo and on the *Thin Client Documentation* CD that is included with the product.

To reduce the risk of electric shock or damage to your equipment:

- Do not disable the power cord grounding plug. The grounding plug is an important safety feature.
- Plug the power cord in a grounded (earthed) outlet that is easily accessible at all times.
- Disconnect power from the thin client by unplugging the power cord from the electrical outlet.

This equipment has been tested and found to comply with the limits for a Class B digital device, pursuant to part 15 of the FCC Rules. For more information, refer to the documentation provided with your product.

Many PC products and accessories contain cords, cables or wires, such as power cords or cords to connect the accessory to a PC. If this product has such a cord, cable or wire, then the following warning applies:

**WARNING:** Handling the cord on this product will expose you to lead, a chemical known to the State of California to cause cancer, and birth defects or other reproductive harm. Wash hands after handling.

#### **Perchlorate Material – special handling may apply.**

This computer's real-time clock battery may contain perchlorate and may require special handling when recycled or disposed in California.

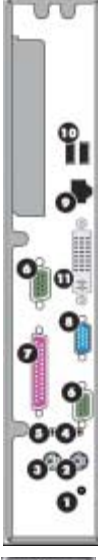

- 1. UNPACK—Your HP Neoware e140 thin client is typically shipped with the following items:
	- ❏ Mouse
	- ❏ Keyboard
	- ❏ Power cable and power supply
	- ❏ Mounting base
	- ❏ This quick start guide
- 2. SETUP—The HP Neoware e140 is designed to operate in a vertical position. Attach the mounting base to the bottom of the unit.
- 3. CONNECTIONS—Connect the supplied power cord, keyboard, and mouse to the ports labeled  $\mathbf{0}, \mathbf{0},$  and  $\mathbf{0}$  respectively. To lock the power supply connector, twist the connector once it is fully seated. Connect your monitor's cable to the monitor port.

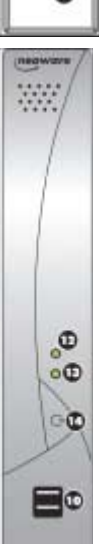

- **1** Power connector **8** Parallel port
	-
- 
- 4 Audio line out **0** USB ports

**6** Serial port

- 
- 
- **2** Keyboard port PS/2 **8** Analog monitor port
- Mouse port (PS/2) **9** 10/100 Based T Ethernet port
	-
- **6** Microphone in **6** DVI video monitor port
- 4. POWER UP—POWER AND INDICATORS—In order to turn on your HP Neoware e140, push the triangular on/off switch on the front panel. To turn off your HP Neoware e140, push and hold the on/off switch for 5 seconds.
	- <sup>®</sup> Network Activity Indicator LED
	- <sup>®</sup> Power indicator LED
	- **4** ON / OFF switch
- 5. MORE INFORMATION AND SOFTWARE DOWNLOADS—For detailed information on configuring your appliance and creating connections to servers, please consult our online documentation, which can be downloaded at:

http://www.neoware.com/support.php

Download the latest version of the thin client remote management tool—HP Neoware Remote Manager—as well as the latest release of your operating system and useful snap-in tools at:

http://www.neoware.com/support.php

### QUICK LOG-IN (for Windows XPe models only)

Below is login information to help you get started.

#### **DEFAULT LOGIN FOR ADMINISTRATOR (PROVIDES FULL ACCESS):**

Username: Administrator

Password: Administrator

*Administrator: Feel free to change the administrator password after set-up.*

### **DEFAULT LOGIN FOR USER (EXAMPLE OF A RESTRICTED USER ACCOUNT):**

Username: User

Password: User

Please consult our online documentation for additional information at:

http://www.neoware.com/support.php

### Limited warranty and material limitations

Each HP product is sold subject to the HP express limited warranty statement relating to that product. THE WORLDWIDE LIMITED WARRANTY AND TECHNICAL SUPPORT STATEMENT PROVIDES IMPORTANT INFORMATION ABOUT THE NATURE AND SCOPE OF THE EXPRESS LIMITED WARRANTY PROVIDED FOR THE HP PRODUCT, AND ALSO CONTAINS CERTAIN DISCLAIMERS AND LIMITATIONS OF LIABILITY BY HP, WHICH MATERIALLY IMPACT YOUR RIGHTS. ACCORDINGLY, YOU ARE STRONGLY ADVISED TO CAREFULLY READ THE WORLDWIDE LIMITED WARRANTY AND TECHNICAL SUPPORT STATEMENT BEFORE USING YOUR HP PRODUCT. YOUR USE OF THE HP PRODUCT IS DEEMED TO BE ACCEPTANCE OF THE TERMS AND CONDITIONS SET FORTH IN THE WORLDWIDE LIMITED WARRANTY AND TECHNICAL SUPPORT STATEMENT.

You can view and print the Worldwide Limited Warranty and Technical Support statement for your HP Neoware thin client on the Documentation CD or from the HP Web site at www.hp.com/go/bizsupport, where it is provided in PDF format. If you are not able to access the warranty on CD or the Web, contact Customer Support or your account representative for a printed copy of the Worldwide Limited Warranty and Technical Support statement for the HP Neoware thin client products (part number 407100-xx4 - specify language).

### Kurzanleitung zum HP Neoware e140

### Wichtige sicherheitshinweise

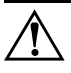

Å Hinweise zur Vermeidung von Verletzungen erhalten Sie im *Handbuch für sicheres und angenehmes Arbeiten*. Das Handbuch enthält Erläuterungen zur richtigen Einrichtung des Arbeitsplatzes und zur korrekten Körperhaltung, Gesundheitstipps für die Arbeit am Computer sowie wichtige Hinweise zur elektrischen und mechanischen Sicherheit. Dieses Handbuch finden Sie im Internet unter www.hp.com/ergo sowie auf der zusammen mit dem Produkt gelieferten *Thin Client-Dokumentations-*CD.

So verringern Sie das Risiko von Stromschlägen oder einer Beschädigung der Geräte und Komponenten:

- Deaktivieren Sie auf keinen Fall den Erdungsleiter des Netzkabels. Der Erdungsleiter erfüllt eine wichtige Sicherheitsfunktion.
- Schließen Sie das Netzkabel an eine geerdete Steckdose an, die jederzeit leicht erreichbar ist.
- Trennen Sie den Thin Client von der Stromversorgung, indem Sie das Netzkabel entweder aus der Steckdose oder aus dem Computer ziehen.

Dieses Gerät wurde getestet und entspricht den Grenzwerten für digitale Geräte der Klasse B (siehe Abschnitt 15 der FCC-Bestimmungen). Weitere Informationen finden Sie in der dem Produkt beiliegenden Dokumentation.

Viele PC-Produkte und Zubehörteile enthalten Kabel, Leitungen oder Drähte, wie z. B. Stromkabel oder Kabel zur Verbindung des Zubehörs mit einem PC.Wenn dieses Produkt solche Kabel, Leitungen oder Drähte enthält, gilt der folgende Warnhinweis:

**WARNHINWEIS**: Bei der Berührung der Anschlussleitung dieses Produktes kommen Sie in Kontakt mit Blei, einer Chemikalie, von der im Bundesstaat Kalifornien angenommen wird, dass sie krebserregend und für das ungeborene oder neugeborene Leben schädigend ist.Waschen Sie sich nach dem Berühren die Hände.

### **Perchlorathaltiges Material – Eventuell gelten besondere Handhabungsvorschriften.**

Die Batterie der Echtzeituhr dieses Computers enthält unter Umständen Perchlorat und kann daher besonderen Handhabungsvorschriften hinsichtlich Recycling oder Entsorgung in Kalifornien unterliegen.

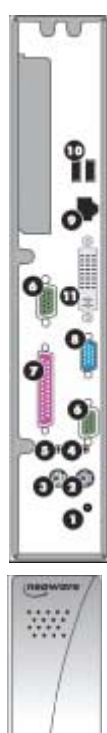

 $\mathcal{P}_o$ o®

Œ

- 1. AUSPACKEN—Zum Lieferumfang Ihres e140 Thin Client gehört folgendes Zubehör:
	- ❏ Eine Maus mit Kabel
	- ❏ Tastatur
	- ❏ Ein Stromkabel
	- ❏ Ein Ständer zur vertikalen Stabilisierung Ihres HP Neoware e140
	- ❏ Diese Kurzanleitung
- 2. AUFSTELLEN—Die HP Neoware e140 Plattform ist für den Betrieb in vertikaler Position ausgelegt. Bringen Sie die Montageunterseite zur Unterseite der Maßeinheit an.
- 3. ANSCHLÜSSE—Schließen Sie das mitgelieferte Stromkabel, die Tastatur und die Maus an die entsprechenden Anschlüsse mit den Nummern  $\mathbf{0}, \mathbf{\Theta}$ und <sup>3</sup> an. Um den Netzanschluss zu verriegeln, drehen sie ihn einmal, sobald er eingerastet ist. Schließen Sie das Kabel Ihres Monitors an den Monitoranschluss (<sup>3)</sup> an.
	- **1 Energie Stecker 1 D** Paralleler Anschluss
	- **2** Tastaturanschluss: PS/2 **8** Monitoranschluss
	-
	-
	-
	- **6** Serielle Anschlüsse
- 
- 
- <sup>3</sup> Mausanschluss: PS/2 <sup>9</sup> 10/100 Base-T Ethernet-Anschluss
- **4** Audio-Ausgang **19 USB-Anschlüsse**
- **6** Mikrofon **6** DVI videomonitortor
- 4. EINSCHALTEN—Drücken Sie zum Einschalten Ihres HP Neoware e140 den dreieckigen Ein-/Aus-Schalter an der Vorderseite. Um Ihren HP Neoware e140 auszuschalten, drücken Sie den Ein-/Aus-Schalter erneut. (Eventuell müssen Sie den Schalter 5 Sekunden lang gedrückt halten. Dies hängt vonder Konfiguration des Gerätes ab.)
	- <sup>®</sup> LED-Anzeige zur Netzwerk-Aktivität
	- <sup>6</sup> LED-Stromanzeige
	- <sup>1</sup> Ein-/Aus-Schalter
- 5. WEITERE INFORMATIONEN UND

SOFTWARE-DOWNLOADS—Weitere Informationen darüber, wie Sie Ihren Thin Client richtig konfigurieren und die Verbindung zu Servern herstellen, entnehmen Sie bitte unserer Online-Dokumentation. Diese können Sie unter folgender Adresse herunterladen:

http://www.neoware.com/support.php

Die neueste Version des Remote-Management-Tools für Thin Clients, HP Neoware Remote Manager, die neueste Version Ihres Betriebssystems sowie nützliche Tools stehen Ihnen unter folgender Adresse zum Download zur Verfügung:

http://www.neoware.com/support.php

### EXPRESS-ANMELDUNG (nur für Modelle mit Windows XPe)

Nachfolgend finden Sie Informationen zur Anmeldung.

### **STANDARDANMELDUNG FÜR SYSTEMVERWALTER (FÜR UNBEGRENZTEN ZUGANG):**

Benutzername: Administrator

Passwort: Administrator

*Systemverwalter: Sie können das Passwort nach dem Einrichten gern ändern.*

#### **STANDARDANMELDUNG FÜR BENUTZER (BEISPIEL FÜR EIN KONTO MIT BEGRENZTEM ZUGANG):**

Benutzername: User

Passwort: User

Für weitere Informationen besuchen Sie unsere online Dokumentation unter:

http://www.neoware.com/support.php

### Garantieerklärung und einschränkungen

Der Verkauf jedes HP Produkts unterliegt der ausdrücklichen Garantieerklärung von HP für das betreffende Produkt. DIE ERKLÄRUNG ZUR WELTWEIT GÜLTIGEN HERSTELLERGARANTIE UND ZUM TECHNISCHEN SUPPORT ENTHÄLT WICHTIGE INFORMATIONEN ZU ART UND UMFANG DER AUSDRÜCKLICHEN HERSTELLERGARANTIE FÜR DAS HP PRODUKT SOWIE BESTIMMTE HAFTUNGSAUSSCHLÜSSE UND HAFTUNGSBEGRENZUNGEN SEITENS HP, DIE SICH IN ERHEBLICHEM MASSE AUF IHRE RECHTE AUSWIRKEN. DEMENTSPRECHEND EMPFIEHLT ES SICH, DASS SIE VOR DER VERWENDUNG IHRES HP PRODUKTS DIE ERKLÄRUNG ZUR WELTWEIT GÜLTIGEN HERSTELLERGARANTIE UND ZUM TECHNISCHEN SUPPORT SORGFÄLTIG LESEN. MIT VERWENDUNG DES HP PRODUKTS ERKLÄREN SIE SICH MIT DEN BEDINGUNGEN IN DER ERKLÄRUNG ZUR WELTWEIT GÜLTIGEN HERSTELLERGARANTIE UND ZUM TECHNISCHEN SUPPORT EINVERSTANDEN.

Sie können die Erklärung zur weltweit gültigen Herstellergarantie und zum technischen Support für Ihren HP Neoware Thin Client auf der Dokumentations-CD oder auf der HP Website unter www.hp.com/go/bizsupport im PDF-Format anzeigen und ausdrucken. Wenn Sie keinen Zugriff auf die Garantieerklärung auf der CD oder im Internet haben, wenden Sie sich an die Kundenunterstützung oder Ihren Ansprechpartner bei HP, um ein Druckexemplar der Erklärung zur weltweit gültigen Herstellergarantie und zum technischen Support für die HP Neoware Thin Client-Produkte zu erhalten (Teilenummer 407100-xx4 – bitte Sprache angeben).

### Guide de démarrage rapide du HP Neoware e140

### Informations importantes relatives à la sécurité

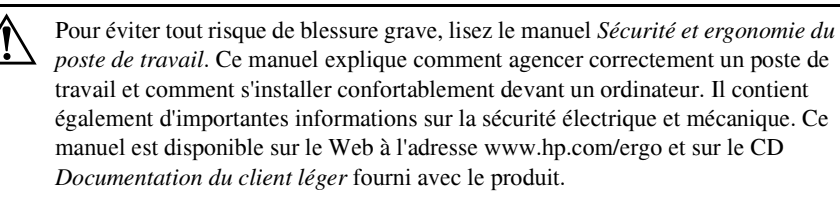

Afin d'éviter tout risque d'électrocution ou de détérioration de l'équipement :

- Utilisez toujours la fiche de terre du cordon d'alimentation. La fiche de terre est un élément de sécurité important.
- Branchez le cordon d'alimentation sur une prise secteur avec conducteur de terre, accessible facilement.
- Déconnectez l'alimentation du client léger en débranchant le cordon d'alimentation de la prise secteur.

Cet équipement a été testé et trouvé conforme aux limitations relatives aux appareils numériques de classe B, en accord avec l'article 15 des règles de la FCC. Pour plus d'informations, consultez la documentation qui accompagne le produit.

De nombreux produits et accessoires d'ordinateur contiennent des cordons, des câbles ou des fils, comme des cordons d'alimentation ou des rallonges pour brancher l'accessoire à un ordinateur. Si ce produit a un tel cordon, câble ou fil, l'avertissement suivant s'applique :

**AVERTISSEMENT :** La manipulation du cordon électrique de ce produit vous exposera au plomb, produit chimique qui, d'après l'État de Californie, cause le cancer et des anomalies congénitales ou d'autres dangers pour la reproduction. Lavez-vous les mains après l'avoir touché.

#### **Perchlorate, une manipulation spéciale peut s'appliquer.**

La pile de l'horloge temps réel de cet ordinateur peut contenir du perchlorate et nécessiter une manipulation spécifiée lors du recyclage ou de la mise au rebut en Californie.

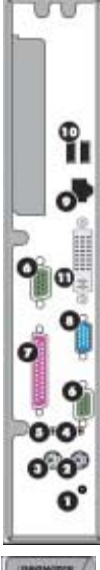

- 1. CONTENU—Votre terminal HP Neoware e140 est fourni avec les accessoires suivants :
	- ❏ Une souris filaire
	- ❏ Un clavier
	- ❏ Un câble d'alimentation
	- ❏ Un support pour la stabilisation de votre HP Neoware e140 en position verticale
	- ❏ Ce guide de démarrage rapide
- 2. INSTALLATION—HP Neoware e140 est conçu pour fonctionner en position verticale. Attachez la base de support au fond de l'unité.
- 3. CONNEXION—Connectez le câble d'alimentation électrique, le clavier et la souris inclus, respectivement sur les ports  $\mathbf{0}, \mathbf{\Theta}$  et  $\mathbf{0},$  respectivement. Pour bloquer le connecteur du câble d'alimentation, tournez le lorsqu'il est en place. Connectez le câble de votre moniteur au port du moniteur ( $\bullet$ ).

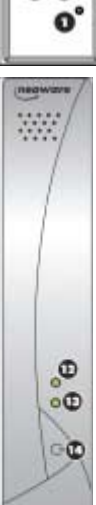

ΞŒ

- **1** Connecteur de puissance **1** Port parallèle
- 
- **2** Port clavier PS/2 **8** Port moniteur
- **3** Port souris PS/2 **9** Port Ethernet 10/100 BaseT
- **4** Sortie audio **6** Ports USB
	- -
- **6** Port série
- **6** Microphone **6** Port visuel de moniteur de DVI
- 4. MISE EN MARCHE—Afin de mettre votre HP Neoware e140 en marche, appuyez sur le bouton interrupteur triangulaire situé sur le panneau avant. Pour l'éteindre, appuyez de nouveau sur ce bouton interrupteur. (Vous pourriez avoir à retenir le bouton pendant 5 secondes, selon la configuration du module).
	- <sup>2</sup> Diode d'activité réseau
	- $\bullet$  Diode de fonctionnement
	- $\bullet$  Interrupteur de mise sous tension
- 5. POUR PLUS D'INFORMATIONS ET POURTÉLÉCHARGER DES LOGICIELS—Pour obtenir des informations détaillées sur la configuration du client léger et la création de connexions au serveur, consultez la documentation en ligne pouvant être téléchargée sur le site suivant :

http://www.neoware.com/support.php

Téléchargez la dernière version de l'outil de gestion à distance de client léger, HP Neoware Remote Manager, ainsi que la dernière version de votre système d'exploitation et des outils pratiques à l'adresse :

http://www.neoware.com/support.php

### OUVERTURE DE SESSION RAPIDE (uniquement pour les modèles WindowsXPe)

Les informations ci-dessous relatives à l'ouverture de session vous aideront à vous connecter.

#### **OUVERTURE D'UNE SESSION ADMINISTRATEUR PAR DÉFAUT (ACCESSIBILITÉ TOTALE) :**

Nom d'utilisateur : Administrator

Mot de passe : Administrator

*Administrateur : Vous pouvez changer le mot de passe administrateur une fois la session ouverte.*

### **OUVERTURE DE SESSION UTILISATEUR PAR DÉFAUT (EXEMPLE D'UN COMPTE UTILISATEUR À ACCÈS LIMITÉ) :**

Nom d'utilisateur : User

Mot de passe : User

Pour de plus amples informations, veuillez consulter notre documentation en ligne sur :

http://www.neoware.com/support.php

### Garantie limitée et limitations matérielles

Chaque produit HP est régi par la déclaration de garantie limitée express HP relative à ce produit. LA DÉCLARATION DE GARANTIE LIMITÉE ET D'ASSISTANCE TECHNIQUE INTERNATIONALE PROPOSE DES INFORMATIONS IMPORTANTES SUR LA NATURE ET LA PORTÉE DE LA GARANTIE LIMITÉE EXPRESS ACCORDÉE POUR LE PRODUIT HP ET CONTIENT ÉGALEMENT CERTAINS DENIS ET LIMITATIONS DE RESPONSABILITÉ DE HP QUI AFFECTENT MATERIELLEMENT VOS DROITS. EN CONSÉQUENCE, IL VOUS EST VIVEMENT CONSEILLÉ DE LIRE ATTENTIVEMENT LA DÉCLARATION DE GARANTIE LIMITÉE ET D'ASSISTANCE TECHNIQUE INTERNATIONALE AVANT D'UTILISER VOTRE PRODUIT HP. VOTRE UTILISATION DU PRODUIT HP EST LIÉE A L'ACCEPTATION DES TERMES ET CONDITIONS STIPULÉS DANS LA DÉCLARATION DE GARANTIE LIMITÉE ET D'ASSISTANCE TECHNIQUE INTERNATIONALE.

Vous pouvez afficher et imprimer la déclaration de garantie limitée et d'assistance technique internationale relative à votre client léger HP Neoware se trouvant sur le CD de la documentation ou au format PDF sur le site Web de HP à l'adresse www.hp.com/go/bizsupport. Si vous ne pouvez accéder à la garantie sur le CD ou le Web, contactez l'assistance technique ou votre représentant pour obtenir une version papier de la déclaration de garantie limitée et d'assistance technique internationale relative aux clients légers HP Neoware (référence 407100-xx4, spécifiez la langue).

### HP Neoware e140 Guía de inicio rápido

### Información IMPORTANTE sobre seguridad

Å Para reducir el riesgo de lesiones serias, lea la *Guía de Seguridad y Ergonomía*. Esta guía describe la configuración apropiada de la workstation, la postura y los hábitos laborales y de salud recomendados para los usuarios de computadoras, así como información importante sobre seguridad eléctrica y mecánica. Esta guía está ubicada en la Web en www.hp.com/ergo y en el *Thin Client Documentation* CD (CD de documentación Thin Client ) que viene con el producto.

Para reducir el riesgo de una descarga eléctrica o de daños en el equipo, haga lo siguiente:

- No deshabilite el enchufe de conexión a tierra del cable de alimentación. El enchufe de conexión a tierra es una medida de seguridad muy importante.
- Enchufe el cable de alimentación a tomacorriente de CA con conexión a tierra que pueda alcanzar fácilmente en todo momento.
- Desconecte la alimentación del Thin Client desenchufando el cable de alimentación del tomacorriente de CA.

Las pruebas efectuadas en este equipo han servido para determinar que cumple los límites exigidos para los dispositivos digitales de Clase B, especificados en la Parte 15 de las normas de la Comisión Federal de Comunicaciones - FCC. Para obtener más información, consulte la documentación suministrada con el producto.

Muchos productos y accesorios de computación contienen diferentes tipos de cable, tales como cables de alimentación o cables para conectar el accesorio a una computadora. La siguiente advertencia se aplica si este producto incluye un cable de tal tipo:

**ADVERTENCIA:** Manipular el cable de este producto lo expondrá al plomo, un químico reconocido en el Estado de California como posible causa de cáncer, defectos congénitos u otros daños al sistema reproductor. Lávese las manos luego de manipularlo.

### **Material Preclorato – es posible que aplique manipulación especial.**

La batería del reloj en tiempo real de la computadora'puede contener perclorato y es posible que necesite manipulación especial cuando se recicla o descarta en el estado de California, Estados Unidos.

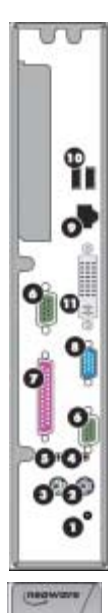

 $\mathcal{P}_o$ ٥Œ

- 1. DESEMBALE: su cliente liviano HP Neoware e140 se despacha generalmente con los siguientes elementos:
	- ❏ Un mouse
	- ❏ Teclado
	- ❏ Cable de alimentación y fuente de alimentación
	- ❏ Base para montaje
	- ❏ Esta guía de inicio rápido
- 2. CONFIGURACIÓN: el HP Neoware e140 está diseñado para operar en posición vertical. Adose la base de montaje a la parte inferior del aparato.
- 3. CONEXIONES: conecte el cable de alimentación, el teclado y el mouse suministrados a los puertos rotulados  $\mathbf{0}, \mathbf{\Theta}$  y  $\mathbf{0},$  respectivamente. Para trabar el conector de alimentación eléctrica, gírelo una vez que esté bien asentado. Conecte el cable de su monitor al puerto del monitor.
	- **1** Conector de alimentación eléctrica **<sup>6</sup>** Puertos serie **<sup>0</sup>** Puerto paralelo **2** Puerto del teclado (PS/2) **8** Puerto para monitor analógico  $\bullet$  Puerto del mouse (PS/2)  $\bullet$  Puerto para monitor analógico **4** Salida de audio **1988** Puertos USB
	- **6** Entrada de micrófono **6** Puerto para monitor de video DVI
- 4. ENCENDIDO E INDICADORES: para encender su HP Neoware e140, presione el interruptor de encendido/apagado ubicado en el panel frontal. Para apagar su HP Neoware e140, presione y mantenga presionado el interruptor de encendido/apagado durante 5 segundos.
	- $\bullet$  Indicador de encendido  $\bullet$  Interruptor de
	- **6** Indicador de actividad de red<br>ENCENDIDO/APAGADO
	-
- 5. MÁS INFORMACIÓN Y DESCARGAS DE SOFTWARE: para obtener información detallada sobre la configuración de su dispositivo y la creación de conexiones a servidores, consulte nuestra documentación en línea, que puede descargarse en:

http://www.neoware.com/support.php

Descargue la versión más reciente de la herramienta de administración remota tipo cliente liviano, HP Neoware Remote Manager, así como también la última versión de su sistema operativo y útiles herramientas complementarias en:

http://www.neoware.com/support.php

### INICIO RÁPIDO DE SESIÓN (para modelos Windows XPe solamente)

A continuación se suministra información de inicio de sesión para ayudarlo a comenzar.

#### **INICIO DE SESIÓN PREDETERMINADO PARA ADMINISTRADOR (BRINDA ACCESO PLENO):**

Nombre de usuario: Administrator

Contraseña: Administrator

*Administrador: luego de la configuración puede cambiar su contraseña.*

### **INICIO DE SESIÓN PREDETERMINADO PARA USUARIO (EJEMPLO DE UNA CUENTA DE USUARIO RESTRINGIDA):**

Nombre de usuario: User

Contraseña: User

Para obtener información adicional consulte nuestra documentación en línea en:

http://www.neoware.com/support.php

### Garantía limitada y limitaciones materiales

Cada producto HP es vendido sujeto a las declaraciones expresas de garantía limitada relacionadas a ese producto. ESTA DECLARACIÓN DE GARANTÍA MUNDIAL LIMITADA Y SOPORTE TÉCNICO PROVEE IMPORTANTE INFORMACIÓN ACERCA DE LA NATURALEZA Y EL RANGO DE LA GARANTÍA LIMITADA EXPRESA PROVISTA PARA EL PRODUCTO HP, Y TAMBIÉN CONTIENE CIERTAS RENUNCIAS DE RESPONSABILIDAD Y LIMITACIONES POR PARTE DE HP, QUE PODRÍAN MATERIALMENTE IMPACTAR SUS DERECHOS. CONSECUENTEMENTE, LE RECOMENDAMOS ENFÁTICAMENTE QUE LEA CUIDADOSAMENTE LA DECLARACIÓN DE GARANTÍA MUNDIAL LIMITADA Y SOPORTE TÉCNICO ANTES DE UTILIZAR EL PRODUCTO HP. LA UTILIZACIÓN DEL PRODUCTO HP SE CONSIDERA QUE USTED ACEPTA LOS TÉRMINOS Y CONDICIONES ESTABLECIDOS EN LA DECLARACIÓN DE GARANTÍA MUNDIAL LIMITADA Y SOPORTE TÉCNICO.

Es posible visualizar e imprimir la declaración de Garantía Limitada Mundial y Soporte Técnico para el Thin Client HP Neoware en el Documentation CD (CD de documentación) o desde el sitio Web de HP en www.hp.com/go/bizsupport, donde se suministra en formato PDF. Si no es posible acceder la garantía en el CD o la Web, haga contacto con Soporte al Cliente o su representante de cuentas para obtener una copia impresa de la declaración de Garantía Mundial Limitada y Soporte Técnico para productos Thin Client HP Neoware (número de referencia 407100-xx4 – especifique el idioma).

### HP Neoware e140クイック スタート ガイド

### 安全に関する重要な情報

**警告:**[操作する人の健康を損なわないようにするため、『快適に使用していた](http://www.hp.com/ergo/) [だくために』をお読みください。正しい作業環境の整え方や、作業をする際](http://www.hp.com/ergo/) の姿勢、および健康上/作業上の習慣について説明しており、さらに、重要な 電気的/物理的安全基準についての情報も提供しています。『快適に使用してい ただくために』は、HPのWebサイト、<http://www.hp.com/ergo/>から[日本語]を 選択して参照できます。また、製品に付属のThin Client Documentation CD(Thin ClientドキュメンテーションCD)にも収録されています。

感電や装置への損傷を防ぐため、必ず以下の注意事項をお守りください。

- 安全に使用するため、電源コードをコンセントに差し込む前に、必ず電 源コードのアース端子を使用して接地してください。また、接地を解除 する場合は、必ずコンセントから電源コードを抜いてから作業を行って ください。
- 電源コードは、製品の近くの手が届きやすい場所にある接地された電源 コンセントに差し込んでください。
- 製品への外部電源の供給を完全に遮断するには、電源を切った後、コン セントから電源コードのプラグを抜いてください。

この装置は、情報処理装置等電波障害自主規制協議会(VCCI)の基準に基づ くクラスB情報技術装置です。詳しくは、製品に付属の説明書を参照してくだ さい。

多くのコンピュータ製品およびオプション製品には、電源コードやオプショ ン製品をコンピュータに接続するためのコードなど、コード、ケーブル、ま たはワイヤが含まれます。この製品にそのようなコード、ケーブル、または ワイヤが含まれている場合は、以下の点にご注意ください。

警告 : この製品を取り扱うと鉛が付着する場合があります。カリフォルニア 州では、鉛は発癌性があり、先天性欠損症またはその他の生殖障害を引き起 こす化学物質として認識されています。製品を取り扱った後は、必ず手を洗っ てください。

#### 過塩素酸塩が使用されているため、特別な処理が必要になる可能性がありま す。

このコンピュータのリアル タイム クロック用バッテリには過塩素酸塩が含 まれている可能性があり、カリフォルニア州でリサイクルまたは廃棄する場 合に特別な処理が必要になる可能性があります。

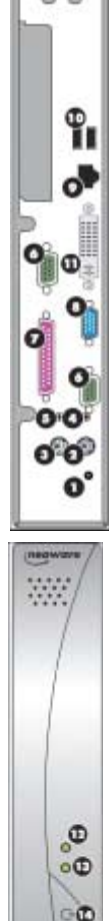

Œ

- 1. 梱包を開 く :通常、HP Neoware e140 Thin Clientには以下のコンポーネン トが付属しています。
	- ❏ マウス
	- ❏ キーボード
	- ❏ 電源コードおよび電源供給装置
	- ❏ 取り付け台
	- ❏ 『クイック スタート ガイド』(本書)
- 2. セッ トアップ : HP Neoware e140は縦置きで使用するように設計されて います。取り付け台を本体の底面に取り付けます。
- 3. 接続: 付属の電源コード、キーボード、およびマウスを、それぞれ ●、 2. および3の番号のコネクタに接続します。雷源供給コネクタを固定 するには、電源コードを所定の位置まで差し込んだ後コネクタをひねり ます。お使いのモニタのケーブルをモニタ コネクタに接続します。

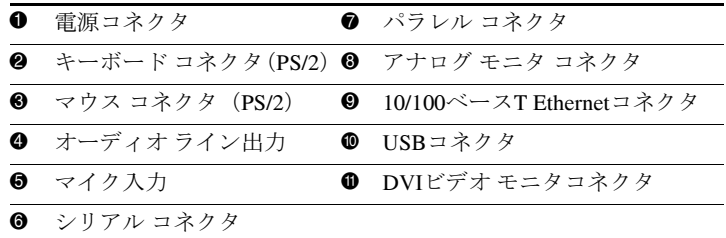

4. 電源投入(電源およびランプ): HP Neoware e140の電源をオンにするに は、HP Neoware e140のフロント パネルにある三角のオン/オフ ボタンを 押します。HP Neoware e140の電源をオフにするには、オン/オフ ボタン を5秒程度押したままにします。

w ネットワーク アクティビティ ランプ **<sup>6</sup>** 電源ランプ ● オン/オフ ボタン

5. 詳細情報およびソフトウェアのダウンロード・デバイスの構成および サーバへの接続の確立について詳しくは、オンライン上の説明書を参照 してください。説明書は、以下のWebサイトからダウンロードできます。

<http://www.neoware.com/support.php> (英語サイト)

Thin Client リモート管理ツール ([HP Neoware Remote Manager]) および お使いのオペレーティング システムや便利なスナップイン ツールの最 新版をダウンロードするには、以下のWebサイトを参照してください。

<http://www.neoware.com/support.php> (英語サイト)

### クイック ログイン (Windows XPeモデルのみ)

使用開始時に役立つログイン情報を以下に示します。

管理者向けログインの初期設定 (フル アクセスが可能):

ユーザ名:Administrator

パスワード:Administrator

管理者:管理者パスワードは、セットアップ後に変更できます。

ユーザ向けログインの初期設定(制限付きユーザ アカウントの例):

ユーザ名:User

パスワード:User

ログイン情報についてさらに詳しくは、以下のWebサイトで提供されている オンラインの説明書を参照してください。

<http://www.neoware.com/support.php> (英語サイト)

#### 保証規定および物質的制限

各HP製品は、当該製品に関連するHP保証規定に基づき販売されます。保証 規定およびテクニカル サポート情報には、HP製品に対する明示的保証規定 の性質および適用範囲に関する重要な情報が記載されています。また、お客 様の権利に物質的な影響を与える、HPによる特定の保証の否認および保証 制限が含まれています。したがって、HP製品を使用する前に、保証規定お よびテクニカル サポート情報をよくお読みになることを強くおすすめしま す。HP製品を使用することによって、お客様は、保証規定およびテクニカ ル サポート情報に記載されている内容および条件を受け入れたものと見な されます。

お使いのHP Neoware Thin Clientの保証規定およびテクニカル サポート情報 は、Documentation CD(ドキュメンテーションCD)またはHPのWebサイト、 <http://www.hp.com/go/bizsupport/> (英語サイト) から、PDF形式で提供されて いるファイルを表示および印刷できます。CDまたはWeb上の保証規定を表示 できない場合は、サポート窓口にお問い合わせください。各種サポート情報 [については、](http://www.hp.com/go/bizsupport/)<http://welcome.hp.com/country/jp/ja/support.html>で確認してくださ [い。](http://welcome.hp.com/country/jp/ja/support.html)

### HP Neoware e140 快速入门指南

### 重要安全信息

为减少严重伤害的危险, 请阅读 安全与舒适操作指南。该指南向计算机用 户介绍工作站的正确安装信息、使用时的正确姿势以及应注意的卫生保健 与工作习惯。它还提供了有关电气和机械方面的重要安全信息。用户可以 从 www.hp.com/ergo 网站以及产品附带的*瘦客户机文档CD* 中获取该指南。

为减少电击或设备损坏的危险,请注意以下事项:

- $\blacksquare$ 务必使用电源线的接地插头。接地插头具有重要的安全保护功能。
- П 请将电源线插头插入随时可以很方便地插拔插头的接地电源插座中。

断开瘦客户机的电源时,请从电源插座上拔下电源线插头。

此设备经测试证明符合 FCC 规则第 15 部分中关于 B 类数字设备的限制规 定。有关详细信息,请参阅产品附带的说明文档。

很多 PC 产品和附件都配备了线缆或电线, 如电源线或将附件连接到 PC 上的电线。如果本产品配备了这种线缆或电线, 则以下警告适用:

警告: 接触本产品配备的电线会使您接触到铅, 根据加利福尼亚州规定, 此化学物质可能会引起癌症、婴儿畸形或其它生殖系统危害。接触后, 请 务必洗手。

高氯酸盐材料 — 可能需要进行特殊处理。 本计算机的实时时钟电池可能包含高氯酸盐材料, 在加利福尼亚州回收或 处置这类电池时,可能需要讲行特殊处理。

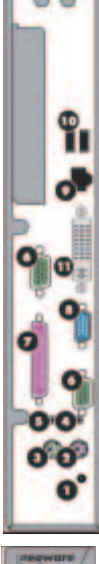

- 1. 打开包装 一 HP Neoware e140 瘦客户机通常附带提供以下物品:
	- $\Box$ 鼠标
	- □ 键盘
	- □ 电源线和电源
	- 口 底座
	- 口 本快速入门指南
	- 2. 安装 HP Neoware e140 需要垂直放置才能正常使用。请将底座安装 在机身底部。
	- 3. 连接 一 将附带提供的电源线、键盘和鼠标分别连接到标有 ❶、 ❷ 和 ❸ 的端口上。要锁定电源接口, 请在连好后旋转接口。将显示器线 缆连接到显示器端口上。
- ூ o®
- ❶ 电源接口
- $\bullet$ 键盘端口 PS/2
- ❸ 鼠标端口 (PS/2)
- $\bullet$ 音频线路输出
- 6 麦克风输入
- 6 串行端口
- 并行端口
- 6 模拟显示器端口
- **9** 10/100 BaseT 以太网端口
- **O** USB 端口
- $\bullet$  DVI 视频显示器端口
- 4. 开机 一 电源和指示灯 要打开 HP Neoware e140, 请按前面板上的 三角形电源开关键。要关闭 HP Neoware e140, 请按住电源开关键 5 秒钟。
	- <sup>2</sup> 网络活动指示灯 LED
	- <sup>6</sup> 电源指示灯 LED
	- <sup>4</sup> 电源开关键
- 5. 详细信息和软件下载 一有关配置设备和创建服务器连接的详细信 息,请参阅我们的联机文档,下载网址如下:

http://www.neoware.com/support.php

下载瘦客户机远程管理工具 HP Neoware Remote Manager 的最新版本 以及操作系统和实用的管理单元工具的最新版本:

http://www.neoware.com/support.php

### 快速登录 (仅话用于 Windows XPe 型号)

请通讨以下登录信息开始。

管理员默认登录 (提供完全访问权限):

用户名: Administrator

密码: Administrator

管理员:请在设置之后随意更改管理员密码。

#### 用户默认登录 (以受限用户帐户为例):

用户名: User

密码: User

有关其它信息,请到以下网址杳阅我们的联机文档:

http://www.neoware.com/support.php

### 有限保修和重要限制

出售的所有 HP 产品都受与其相关的 HP 明示有限保修声明的约束。今球 有限保修和技术支持声明提供了有关针对 HP 产品提供的明示有限保修的 性质和范围的重要信息,而且还包含了某些针对 HP 的免责声明和责任限 制,对您的权利有重大影响。因此,极力建议在使用 HP 产品之前,认真 地阅读全球有限保修和技术支持声明。使用 HP 产品,即表示接受全球有 限保修和技术支持声明中规定的条款和条件。

您既可以通过说明文档 CD 来查看和打印有关 HP Neoware 瘦客户机的全球 有限保修和技术支持声明, 也可以通过 HP 网站 www.hp.com/go/bizsupport 来杳看和打印此声明 (以 PDF 格式提供)。如果您无法杳看 CD 或网站上 的保修声明,请与客户支持部门或客户代表联系,索要一份关于 HP Neoware 瘦客户机产品 (部件号 407100-xx4 - 指明语言) 的全球有限保修 和技术支持声明印刷版。

### END-USER LICENSE AGREEMENT

PLEASE READ CAREULLY BEFORE USING THIS EQUIPMENT: This End-User license Agreement ("EULA") is a legal agreement between (a) you (either an individual or a single entity) and (b) Hewlett-Packard Company ("HP") that governs your use of any Software Product, installed on or made available by HP for use with your HP computer product ("HP Hardware"), that is not otherwise subject to a written license agreement between you and HP or its suppliers. The term "Software Product" means computer software and may include associated media, printed materials and "online" or electronic documentation. An amendment or addendum to this EULA may accompany the Product.

RIGHTS IN THE SOFTWARE PRODUCT ARE OFFERED ONLY ON THE CONDITION THAT YOU AGREE TO ALL TERMS AND CONDITIONS OF THIS EULA. BY INSTALLING, COPYING, DOWNLOADING, OR OTHERWISE USING THE SOFTWARE PRODUCT, YOU AGREE TO BE BOUND BY THE TERMS OF THIS EULA. IF YOU DO NOT AGREE TO THESE EULA TERMS, YOU MUST NOT INSTALL, COPY, DOWNLOAD, OR OTHERWISE USE THE SOFTWARE PRODUCT; YOU MAY RETURN THE UNUSED SOFTWARE PRODUCT, ALONG WITH YOUR HP HARDWARE (IF THE COMPUTER SOFTWARE IS INSTALLED ON YOUR HP HARDWARE) , WITHIN 20 DAYS OF PURCHASE TO YOUR PLACE OF PURCHASE FOR A FULL REFUND.

1. GRANT OF LICENSE. HP grants you the following rights provided you comply with all terms and conditions of this EULA:

a. Use. You may use the Software Product on a single computer ("Your Computer"). You may not separate component parts of the Product for use on more than one computer. You do not have the right to distribute the Product. You may load the Software Product into Your Computer's temporary memory (RAM) for purposes of using the Software Product. b. Storage. You may copy the Product into the local memory or storage device of HP Hardware.

c. Copying. You may make archival or back-up copies of the Software Product, provided the copy contains all of the original Software Product's proprietary notices and that it is used only for back-up purposes.

d. Reservation of Rights. HP reserves all rights not expressly granted to you in this EULA.

e. Freeware. Notwithstanding the terms and conditions of this EULA, all or any portion of the Software Product which constitutes non-proprietary HP software or software provided under public license by third parties ("Freeware"), is licensed to you subject to the terms and conditions of the software license agreement accompanying such Freeware whether in the form of a discrete agreement, shrink wrap license or electronic license terms accepted at time of download. Use of the Freeware by you shall be governed entirely by the terms and conditions of such license.

2. UPGRADES. To use a Software Product identified as an upgrade, you must first be licensed for the original Software Product identified by HP as eligible for the upgrade. After upgrading, you may no longer use the original Software Product that formed the basis for your upgrade eligibility.

3. ADDITIONAL SOFTWARE. This EULA applies to updates or supplements to the original Software Product provided by HP unless HP provides other terms along with the update or supplement.

#### 4. TRANSFER.

a. Third Party. The initial user of the Software Product may make a one-time transfer of the Software Product to another end user. Any transfer must include all component parts, media, printed materials, this EULA, and if applicable, the Certificate of Authenticity. The transfer may not be an indirect transfer, such as a consignment. Prior to the transfer, the end user receiving the transferred product must agree to all the EULA terms. Upon transfer of the Software Product, your license is automatically terminated.

b. Restrictions. You may not rent, lease or lend the Software Product or use the Software Product for commercial timesharing or bureau use. You may not sublicense, assign or transfer the license or Software Product except as expressly provided in this EULA.

5. PROPRIETARY RIGHTS. All intellectual property rights in the Software Product and user documentation are owned by HP or its suppliers and are protected by law, including but not limited to United States copyright, trade secret, and trademark law, as well as other applicable laws and international treaty provisions. You shall not remove any product identification, copyright notices or proprietary restrictions from the Software Product. HP and its suppliers retain all rights not expressly granted.

6. LIMITATION ON REVERSE ENGINEERING. You may not reverse engineer, decompile, or disassemble the Software Product, except and only to the extent that (a) the right to do so is mandated under applicable law notwithstanding this limitation or (b) it is expressly provided for in this EULA.

7. TERM. This EULA is effective unless terminated or rejected. If you reject the terms of this EULA do not use the HP Hardware and Software Product. Instead, promptly contact HP or its authorized reseller for instructions on the return of the HP Hardware and Software Product together with all copies, modifications, and merged portions of the Software Product, in any form, in accordance with HP's return policies. This EULA will also terminate upon conditions set forth elsewhere in this EULA or if you fail to comply with any term or condition of this EULA.

8. CONSENT TO USE OF DATA. You agree that HP and its affiliates may collect and use technical information you provide in relation to support services related to the Software Product. HP agrees not to use this information in a form that personally identifies you except to the extent necessary to provide such services.

9. DISCLAIMER OF WARRANTIES. TO THE MAXIMUM EXTENT PERMITTED BY APPLICABLE LAW, HP AND ITS SUPPLIERS PROVIDE THE SOFTWARE PRODUCT AS IS AND WITH ALL FAULTS, AND HEREBY DISCLAIM ALL OTHER WARRANTIES AND CONDITIONS, EITHER EXPRESS, IMPLIED, OR STATUTORY, INCLUDING, BUT NOT LIMITED TO, TITLE, NON-INFRINGEMENT, ANY IMPLIED WARRANTIES, DUTIES OR CONDITIONS OF MERCHANTABILITY, OF FITNESS FOR A PARTICULAR PURPOSE, AND OF LACK OF VIRUSES ALL WITH REGARD TO THE SOFTWARE PRODUCT. Some states/jurisdictions do not allow exclusion of implied warranties or limitations on the duration of implied warranties, so the above disclaimer may not apply to you in its entirety.

10. LIMITATION OF LIABILITY. Notwithstanding any damages that you might incur, the entire liability of HP and any of its suppliers under any provision of this EULA and your exclusive remedy for all of the foregoing shall be limited to the greater of the amount actually paid by you for the Software Product or U.S. \$5.00. TO THE MAXIMUM EXTENT PERMITTED BY APPLICABLE LAW, IN NO EVENT SHALL HP OR ITS SUPPLIERS BE LIABLE FOR ANY SPECIAL, INCIDENTAL, INDIRECT, OR CONSEQUENTIAL DAMAGES WHATSOEVER (INCLUDING, BUT NOT LIMITED TO, DAMAGES FOR LOSS OF PROFITS OR CONFIDENTIAL OR OTHER INFORMATION, FOR BUSINESS INTERRUPTION, FOR PERSONAL INJURY, FOR LOSS OF PRIVACY ARISING OUT OF OR IN ANY WAY RELATED TO THE USE OF OR INABILITY TO USE THE SOFTWARE PRODUCT, OR OTHERWISE IN CONNECTION WITH ANY PROVISION OF THIS EULA, EVEN IF HP OR ANY SUPPLIER HAS BEEN ADVISED OF THE POSSIBILITY OF SUCH DAMAGES AND EVEN IF THE REMEDY FAILS OF ITS ESSENTIAL PURPOSE. Some states/jurisdictions do not allow the exclusion or limitation of incidental or consequential damages, so the above limitation or exclusion may not apply to you.

11. U.S. GOVERNMENT CUSTOMERS. Consistent with FAR 12.211 and 12.212, Commercial Computer Software, Computer Software Documentation, and Technical Data for Commercial Items are licensed to the U.S. Government under HP's standard commercial license.

12. COMPLIANCE WITH LAW. You shall comply with all laws and regulations of the United States and other countries ("Export Laws") to assure that the Software Product is not (1) exported, directly or indirectly, in violation of Export Laws, or (2) used for any purpose prohibited by Export Laws, including, without limitation, nuclear, chemical, or biological weapons proliferation.

13. CAPACITY AND AUTHORITY TO CONTRACT. You represent that you are of the legal age of majority in your state of residence and, if applicable, you are duly authorized by your employer to enter into this contract.

14. APPLICABLE LAW. This EULA is governed by the laws of the State of California, U.S.A.

15. ENTIRE AGREEMENT. This EULA (including any addendum or amendment to this EULA which is included with the Product) is the entire agreement between you and HP relating to the Software Product and it supersedes all prior or contemporaneous oral or written communications, proposals and representations with respect to the Software Product or any other subject matter covered by this EULA. To the extent the terms of any HP policies or programs for support services conflict with the terms of this EULA, the terms of this EULA shall control.

**NOT FAULT TOLERANT.** This software is not fault tolerant.

**NOTICE REGARDING THE MPEG-4 VISUAL STANDARD.** The software installed on this device may include MPEG-4 visual decoding technology. MPEG LA, L.L.C. REQUIRES THE FOLLOWING NOTICE: USE OF THIS PRODUCT IN ANY MANNER THAT COMPLIES WITH THE MPEG-4 VISUAL STANDARD IS PROHIBITED, EXCEPT FOR USE DIRECTLY RELATED TO (A) DATA OR INFORMATION (I) GENERATED BY AND OBTAINED WITHOUT CHARGE FROM A CONSUMER NOT THEREBY

#### ENGAGED IN A BUSINESS ENTERPRISE, AND (II) FOR PERSONAL USE ONLY; AND (B) OTHER USES SPECIFICALLY AND SEPARATELY LICENSED BY MPEG LA, L.L.C.

If you have questions regarding this Notice, please contact MPEG LA, L.L.C., 250 Steele Street, Suite 300, Denver, Colorado 80206; Telephone 303 331.1880; FAX 303 331.1879

### **NOTE ON JAVA SUPPORT**

The SOFTWARE may contain support for programs written in Java. Java technology is not fault tolerant and is not designed, manufactured, or intended for use or resale as online control equipment in hazardous environments requiring fail-safe performance, such as in the operation of nuclear facilities, aircraft navigation or communication systems, air traffic control, direct life support machines, or weapons systems, in which the failure of Java technology could lead directly to death, personal injury, or severe physical or environmental damage. Sun Microsystems, Inc. has contractually obligated NEOWARE to make this disclaimer, AND NEOWARE AND ITS SUPPLIERS SHALL HAVE NO LIABILITY OR FAULT FOR ANY JAVA technology failures.

### **FOR NEOLINUX USERS ONLY**

You have acquired a Device that includes licensed software subject to the GNU General Public License ("GPL"). This software is delivered with the Device in object code format. Subject to the GPL, you are entitled to obtain a complete machine readable copy of the source code of the GPL software for a period of three (3) years after purchase of the Device. A copy of the text of the GPL is included with the source code. To receive a copy of the source code, contact Hewlett-Packard Company, 3200 Horizon Drive, King of Prussia, PA 19406. As permitted by the GPL, HP charges a handling fee to cover the costs of copying and transferring the source code to you.

© Copyright 2007 Hewlett-Packard Development Company, L.P. The information contained herein is subject to change without notice. Microsoft and Windows are trademarks of Microsoft Corporation in the U.S. and other countries. The only warranties for HP products and services are set forth in the express warranty statements accompanying such products and services. Nothing herein should be construed as constituting an additional warranty. HP shall not be liable for technical or editorial errors or omissions contained herein. This document contains proprietary information that is protected by copyright. No part of this document may be photocopied, reproduced, or translated to another language without the prior written consent of Hewlett-Packard Company. Printed in

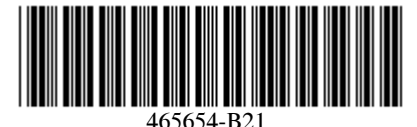